# VRM: Remote firmware update (DRAFT!)

### 1. Introduction

This manual describes how to remotely update firmware. This functionality requires the device to be updated connected to a Venus device (CCGX, Venus GX, or other).

This new way of remotely updating firmware, via the VRM Portal, replaces the old way of updating firmware. See here for the manual of the old procedure. Note that, once updated to the new Venus version, it is no longer possible to use the old procedure.

It is not necessary to yourself get the latest firmware version from Victron Professional, as the VRM Portal already has all firmware files available.

Products ranges for which the firmware can be updated remotely:

- Devices connected via VE.Direct: MPPT Solar Charge Controllers, BMV Battery Monitors, and more.
- Devices connected on a VE.Can network: MPPT Solar Charge Controllers, Skylla-i battery chargers, and more.

Note that it is not possible to update VE.Direct devices that are connected to Venus via a canbus interface.

To update the Venus device itself, see How to update a GX device.

Remotely updating firmware in VE.Bus products (Inverters, Multis and Quattros) is not possible and will also not become possible.

Requirements:

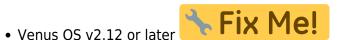

• System must connected to internet and communicating to the VRM Portal.

The system will first upload the new firmware file to the device, and only then initiate the upload. This to prevent problems because of internet outages. In case the internet does break while performing

the update, the system will

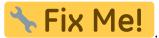

During the update, any configuration in the device will be maintained. In the event that the update fails, which is very unlikely, the following tpyes of devices will have lost their configuration, and it is remotely not possible to reconfigure them:

• VE.Direct MPPT Charge Controllers.

00:34

## 2. Notes on firmware updating in general

There is a lot that can be said about firmware updating:

- Newer is not always better
- · Don't break it if it works

They can all be true. Therefore: use this feature with care.

Our main advice is to not update a running system, unless there are problems with it.

Change logs can be downloaded from Victron Professional.

### 3. Procedure

#### 1. Go to Firmware updates on the VRM Portal

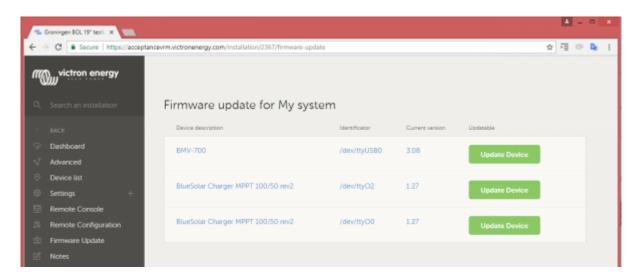

There, any device for which a new firmware version is available will show a green Update button. Press that button to initiate the update.

#### 2. Update process

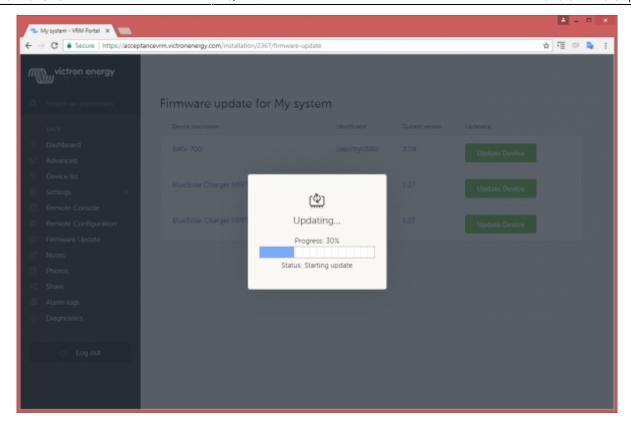

#### 3. Finished

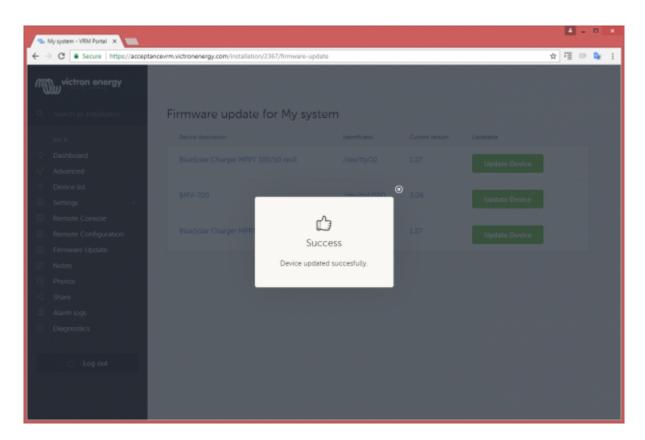

# 3. Trouble shooting

00:34

#### Not updatable (boot-mode)

Devices that are in boot mode cannot be updated remotely.

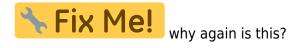

#### Not updatable (Updatable=False)

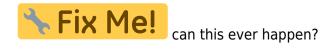

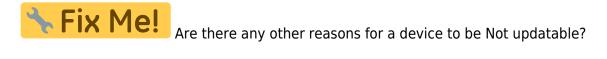

**\** Fix Me! how to trouble shoot Connection issues? See also same chapters in VE Power setup documentation, for inspiration

## 4. Disqus

~~DISQUS~~

https://www.victronenergy.com/live/ - Victron Energy

Permanent link:

https://www.victronenergy.com/live/vrm\_portal:remote-firmware-update?rev=1514504096

Last update: 2017-12-29 00:34

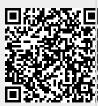